## Кнопка перехода на верх страницы

## <span id="page-0-0"></span>Как внедрить кнопку на страницы Confluence

1. В настройках пространства, в заголовке темы необходимо добавить текст:

```
{anchor:toppage}
```
Название анкера может быть любым. Мы выбрали toppage.

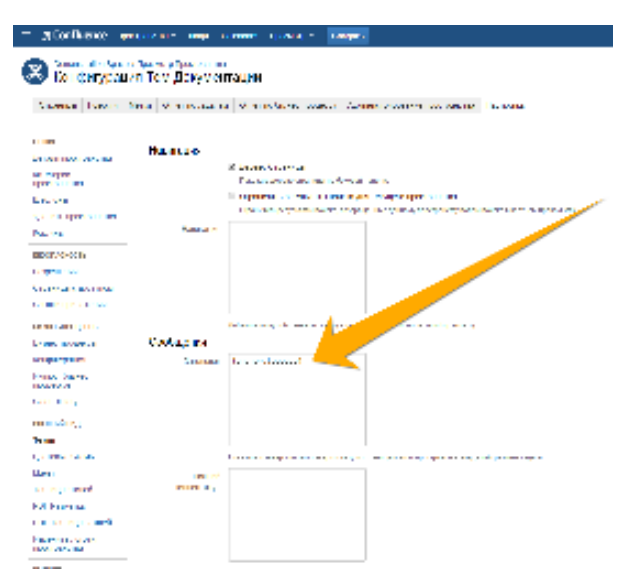

2. Достаточно вставить этот текст в созданный пользовательский макрос.

```
## @noparams
<ac:structured-macro ac:name="html">
  <ac:plain-text-body><![CDATA[<style>
.topbutton {
position: fixed; /* */ 
left:90%;
top: 85%; /* */ 
z-index: 999;
}
</style>
<div class="topbutton">]]></ac:plain-text-body>
</ac:structured-macro>
<p>
   <ac:link ac:anchor="toppage">
    <ac:link-body>
      <ac:image>
        <ri:url ri:value="http://confluence.teamlead.ru/download/attachments/2656225/up1.png"/>
       </ac:image>
     </ac:link-body>
   </ac:link>
\langle/p>
<ac:structured-macro ac:name="html">
  <ac:plain-text-body><![CDATA[</div>]]></ac:plain-text-body>
</ac:structured-macro>
```
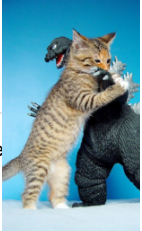

3. Необходимо, чтобы сама картинка кнопки хранилась на какой-либо странице. Ссылку к этому вложению вы указываете в те

4. В блоке Style вы можете добавлять свой CSS к кнопке и задавать нужно расположение на странице.

5. Осталось вставить макрос на желаемую страницу:

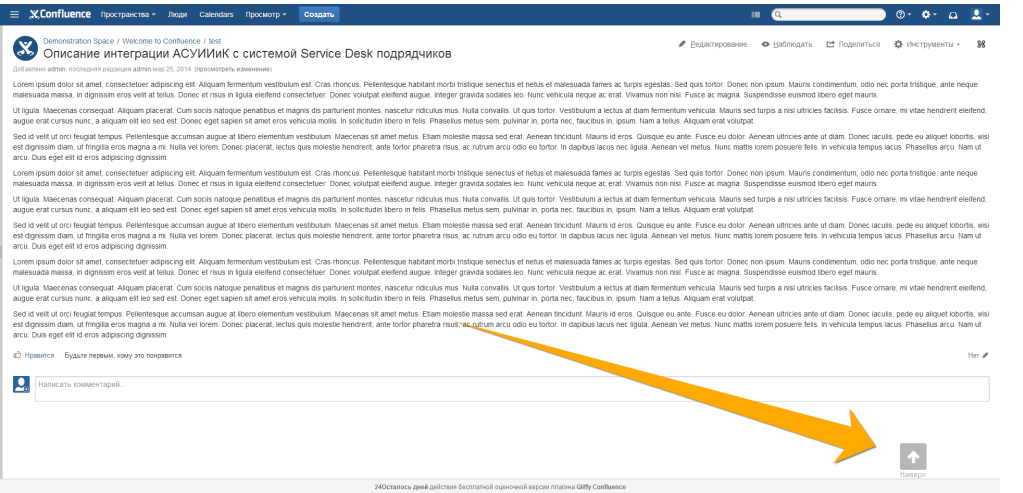

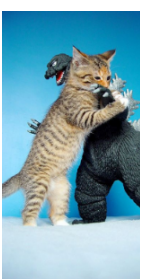